## FNV-DESKPOVER C2/55L, 50L, 507, 46L, 465

このたびは弊社製品をお買い上げいただき, まことにありがとうございます。 本紙では, 本製品をお使いになるうえで知っておいていただきたいことを記載しています。 本紙をよくお読みになり, 本製品を正しくお使いいただきますようお願いいたします。

## $PC$

- 1. 本パソコンに PC カードをセットする時は, 必ず電源を切った状態で行ってください。電源を 入れた状態でセットした場合, PC カードが正常に認識できないことがあります。
- 2. PC カード(コンパクトフラッシュアダプタカード等)を本パソコンでお使いになる場合, キー ボードからの最初のキー入力が無効になる場合があります。2度目からは, 通常どおりに キー入力が可能です。例えば, aiueo と入力した場合に iueo と最初の1文字が入力されませ んので, ご注意ください。また, 本パソコンに増設した機器が正常に動作しなくなる場合もあ ります。

上記の 2 の障害が起こった場合, 下記のようにユニバーサルシリアルバス(USB)コントローラのリ ソースを固定する(「自動設定を使う」のチェックボックスを外した状態にする)事で回避できます。

下記手順に従って正しく設定の変更を行ってください。

- 1) PC カードをセットしない状態で本パソコンを起動します。
- 2) 「スタート」ボタンをクリックし, 「設定」にマウスを合わせ, 「コントロールパネル」をクリックしま す。
	- 「コントロールパネル」ウィンドウが表示されます。
- 3) 「システム」をクリックします。 「システムのプロパティ」ウィンドウが表示されます。
- 4) 「デバイスマネージャ」タブをクリックします。
- 5) 「ユニバーサル シリアル バス コントローラ」の左側の「+」をクリックします。
- 6) 「Intel 82801AA USB Universal Host Controller」をクリックし, 「プロパティ」をクリックします。
- 7) 「リソース」タブをクリックします。 ここで, 「I/O の範囲」の設定の値を控えておきます。通常は[E000-E01F]です。
- 8) 「自動設定を使う」をクリックし, チェックを外します。
- 9) 「リソースの種類」の「I/O の範囲」をクリックし, 「設定の変更」をクリックします。 「I/O の範囲の編集」ウィンドウが表示されます。
- 10) 「値」を右側の上下ボタン(量)で変更し、手順 7 で控えておいた値と違う値を選択します。 このとき、「競合の情報」で「競合デバイスなし」と表示される値に変更します。通常は [E020-E03F]を選択します。

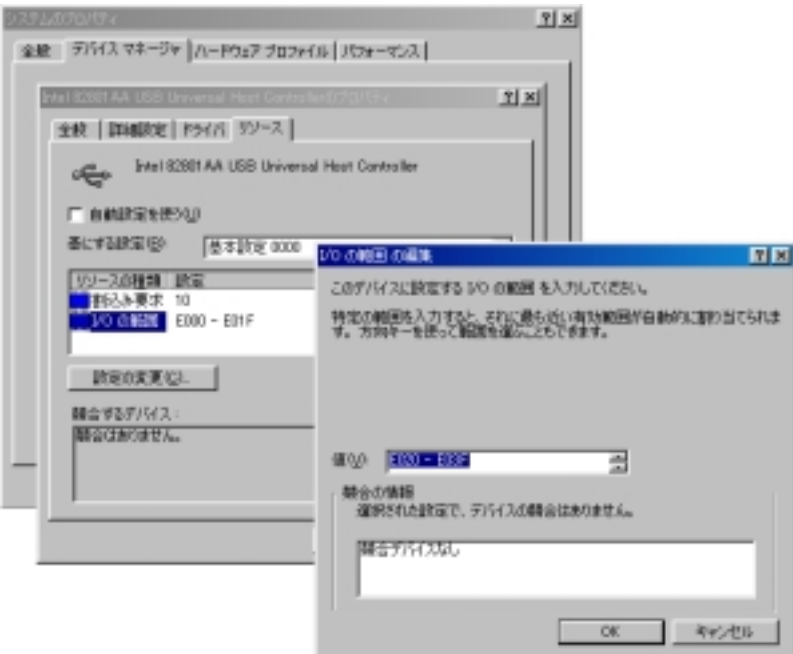

- 11) 「I/O の範囲の編集」ウィンドウの「OK」をクリックします。
- 12) 「Intel 82801AA USB Universal Host Controller のプロパティ」ウィンドウの「OK」をクリックし ます。

「変更不可の環境設定の作成」ウィンドウが表示されます。

- 13) 「はい」をクリックします。
- 14) 「ユニバーサル シリアル バス コントローラ」の左側の「+」をクリックします。
- 15) 「Intel 82801AA USB Universal Host Controller」をクリックし, 「プロパティ」をクリックします。
- 16) 「リソース」タブをクリックします。
- 17) 「リソースの種類」の「I/O の 範囲」をクリックし, 「設定の変更」をクリックします。 「I/O の範囲の編集」ウィンドウが表示されます。
- 18)「値」を右側の上下ボタン(量)で変更し、手順 7 で控えておいた元の値(通常は [E000-E01F])を選択します。
- 19) 「I/O の範囲の編集」ウィンドウの「OK」をクリックします。
- 20) 「Intel 82801AA USB Universal Host Controller のプロパティ」ウィンドウの「OK」をクリックし ます。 「変更不可の環境設定の作成」ウィンドウが表示されます。
- 21) 「はい」をクリックします。 設定が反映されるまでしばらく時間がかかります。
- 22) 「システムのプロパティ」ウィンドウの「閉じる」をクリックします。 「システムのプロパティ」ウィンドウが閉じます。
- 23) 「コントロールパネル」ウィンドウの右側のXをクリックします。 「コントロールパネル」ウィンドウが閉じます。
- 24) 「スタート」ボタンをクリックし, 「Windows の終了」をクリックします。
- 25) 「再起動する」をクリックし, 「OK」をクリックします。 本パソコンが再起動します。

これで, 設定は終了です。